## Fichier: Manual-Forms - Office 365 Microsoft Forms 2019present .svg.png

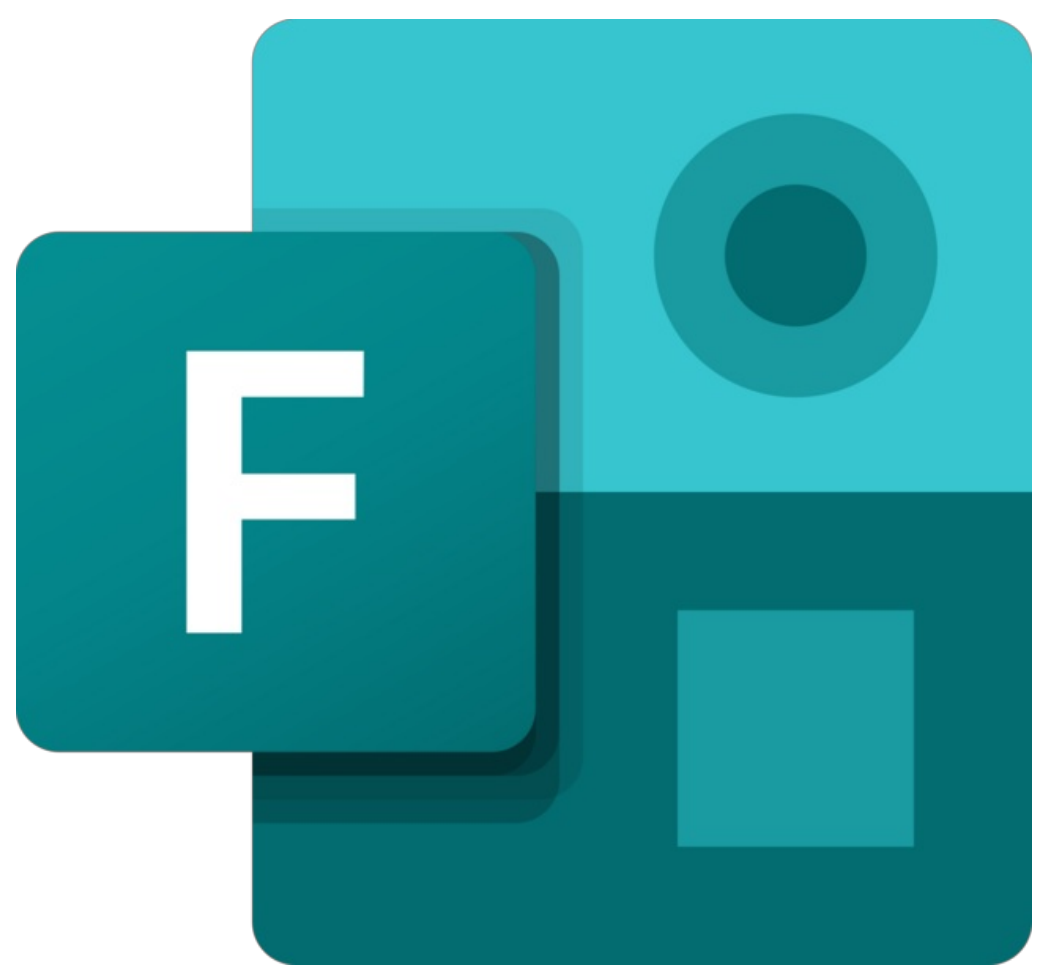

Taille de cet aperçu :645 × 600 [pixels](https://rennesmetropole.dokit.app/images/thumb/6/6c/Manual-Forms_-_Office_365_Microsoft_Forms_2019-present_.svg.png/645px-Manual-Forms_-_Office_365_Microsoft_Forms_2019-present_.svg.png). Fichier [d'origine](https://rennesmetropole.dokit.app/images/6/6c/Manual-Forms_-_Office_365_Microsoft_Forms_2019-present_.svg.png) (1 200 × 1 116 pixels, taille du fichier : 44 Kio, type MIME : image/png) Manual-Forms\_-\_Office\_365\_Microsoft\_Forms\_\_2019-present\_.svg

## Historique du fichier

Cliquer sur une date et heure pour voir le fichier tel qu'il était à ce moment-là.

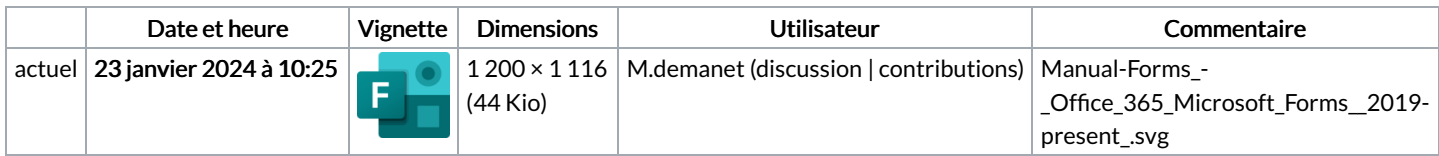

Vous ne pouvez pas remplacer ce fichier.

## Utilisation du fichier

Les 11 pages suivantes utilisent ce fichier :

Accéder à [Microsoft](https://rennesmetropole.dokit.app/wiki/Acc%25C3%25A9der_%25C3%25A0_Microsoft_Forms) Forms Ajouter un [embranchement](https://rennesmetropole.dokit.app/wiki/Ajouter_un_embranchement_-_Forms) - Forms Ajouter une [question](https://rennesmetropole.dokit.app/wiki/Ajouter_une_question_-_Forms) - Forms Changer le titre du [formulaire](https://rennesmetropole.dokit.app/wiki/Changer_le_titre_du_formulaire_-_Forms) - Forms Clore un [formulaire](https://rennesmetropole.dokit.app/wiki/Clore_un_formulaire_-_Forms) - Forms [Collecter](https://rennesmetropole.dokit.app/wiki/Collecter_les_r%25C3%25A9ponses_-_Forms) les réponses - Forms Créer un [formulaire](https://rennesmetropole.dokit.app/wiki/Cr%25C3%25A9er_un_formulaire_-_Forms) - Forms Date de fin - [Forms](https://rennesmetropole.dokit.app/wiki/Date_de_fin_-_Forms)

Lire les [résultats](https://rennesmetropole.dokit.app/wiki/Lire_les_r%25C3%25A9sultats_-_Forms) - Forms [Prévisualiser](https://rennesmetropole.dokit.app/wiki/Pr%25C3%25A9visualiser_son_formulaire_-_Forms) son formulaire - Forms Manual: Forms - Office 365